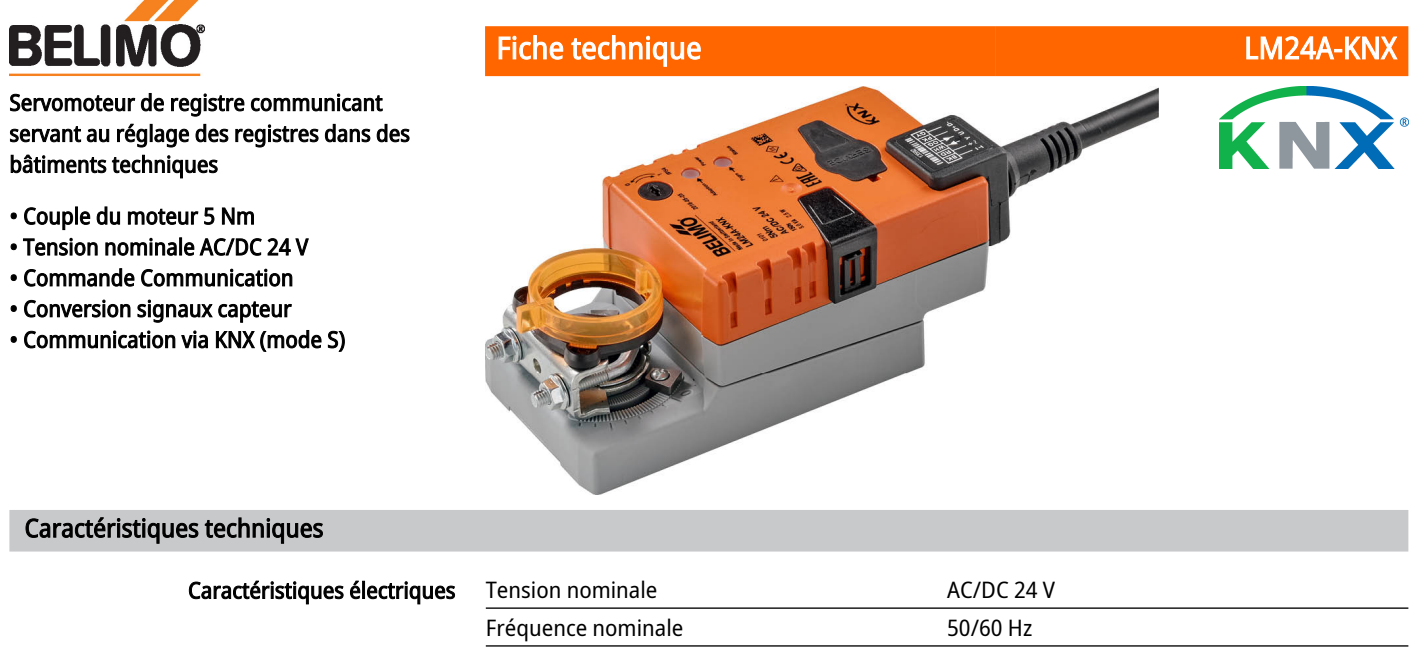

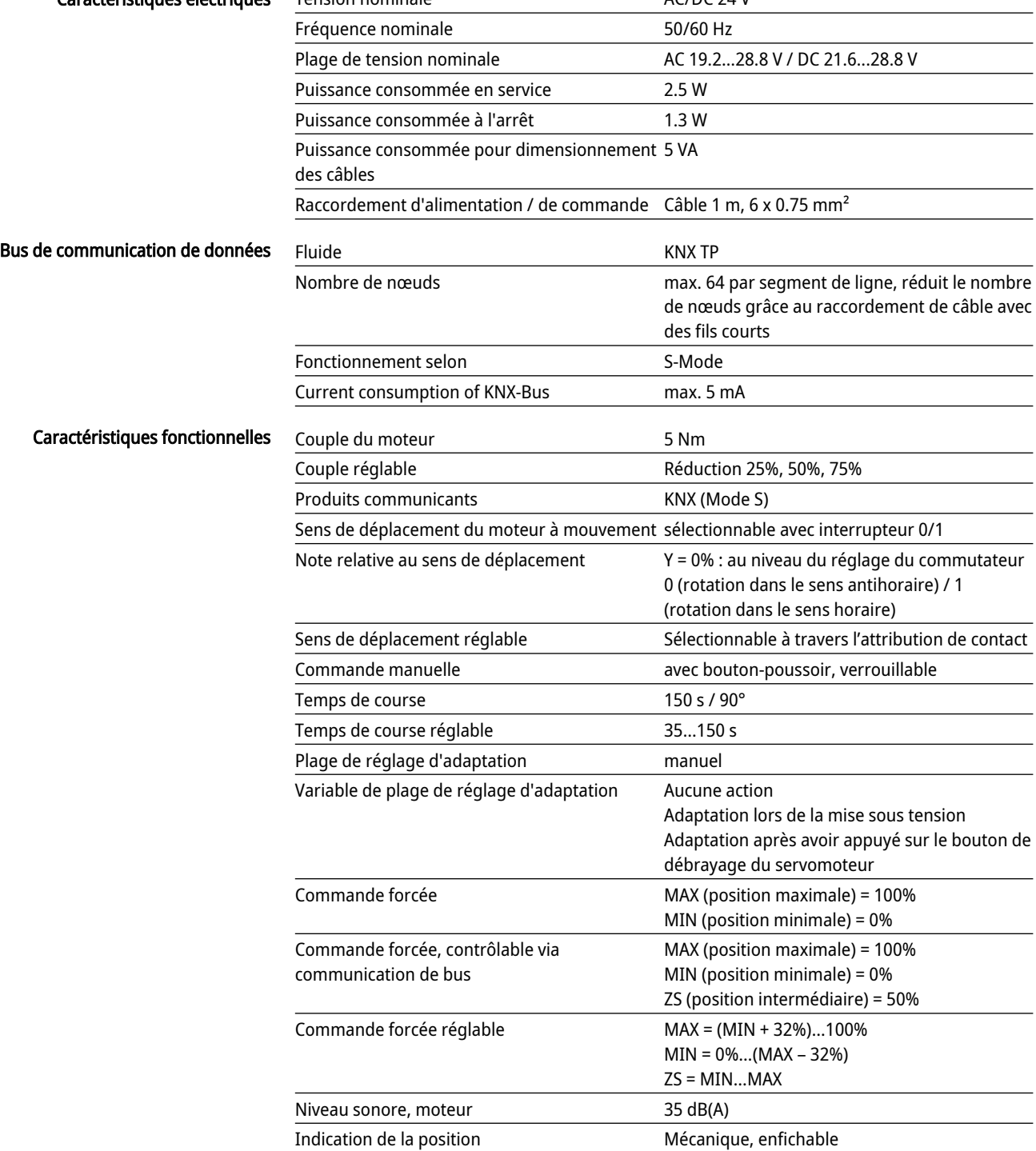

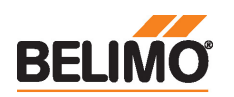

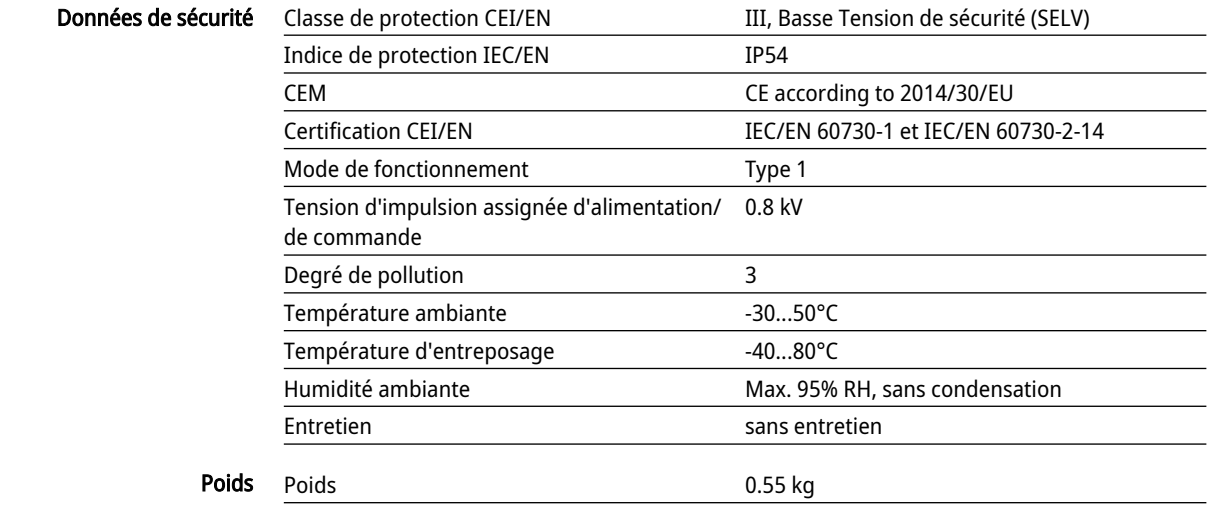

# Consignes de sécurité

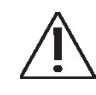

- L'appareil ne doit pas être utilisé à des fins autres que celles spécifiées, surtout pas dans les avions ou dans tout autre moyen de transport aérien.
- Application extérieure : possible uniquement lorsqu'aucun(e) eau (de mer), neige, glace, gaz d'isolation ou agressif n'interfère directement avec le dispositif et lorsque les conditions ambiantes restent en permanence dans les seuils, conformément à la fiche technique.
- L'installation est effectuée uniquement par des spécialistes agréés. La réglementation juridique et institutionnelle en vigueur doit être respectée lors de l'installation.
- Il est uniquement possible d'ouvrir l'appareil sur le site du fabricant. Il ne contient aucune pièce pouvant être remplacée ou réparée par l'utilisateur.
- Évitez de déconnecter les câbles de l'appareil.
- Pour calculer la valeur de couple nécessaire, respectez les spécifications fournies par les fabricants de clapets concernant la section transversale, la conception, le site d'installation et les conditions de ventilation.
- L'appareil contient des composants électriques et électroniques, par conséquent, ne doit pas être jeté avec les ordures ménagères. La législation et les exigences en vigueur dans le pays concerné doivent absolument être respectées.

#### Caractéristiques du produit

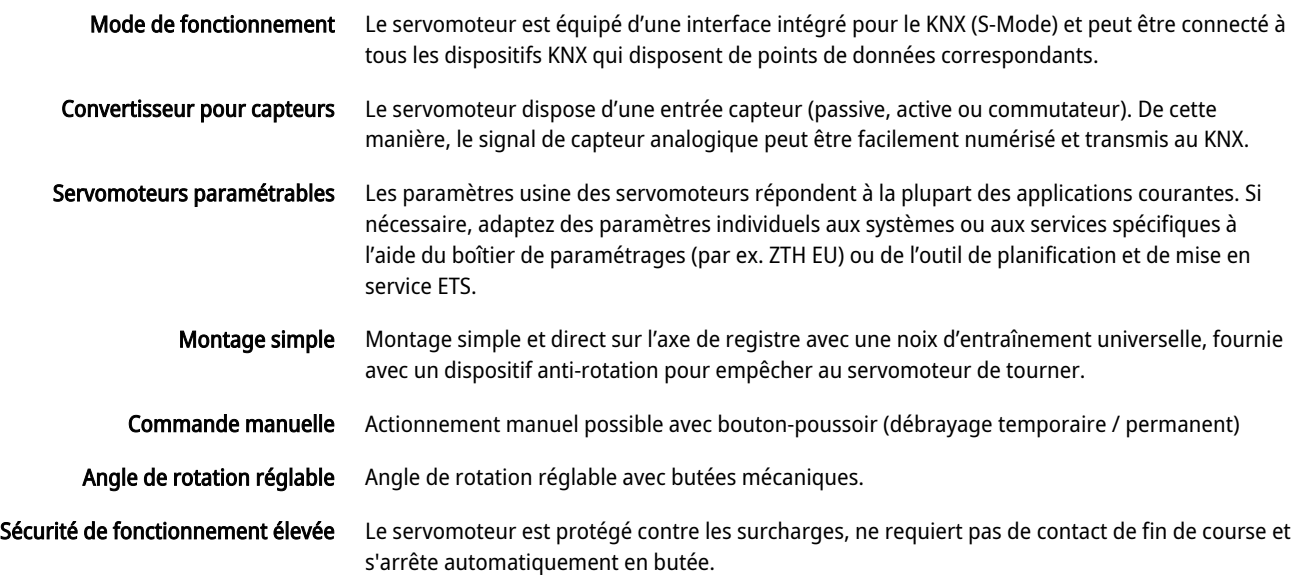

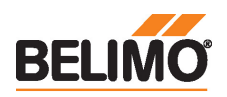

Fiche technique LM24A-KNX

Position de départ Lors de la première mise sous tension, c'est-à-dire lors de la mise en service, le servomoteur effectue une synchronisation. La synchronisation est à la position de départ (0%). Le servomoteur se déplace alors dans la position définie par le signal de positionnement.

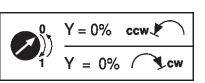

Adaptation et synchronisation Une adaptation peut être déclenchée manuellement par une pression sur le bouton « Adaptation » ou avec le PC-Tool. Les butées de fin de course sont ainsi détectées lors de l'adaptation (plage de fonctionnement complète).Après avoir appuyé sur le bouton de débrayage de la boîte de vitesses, la synchronisation automatique est configurée. La synchronisation est à la position de départ (0%).

> Le servomoteur se déplace alors dans la position définie par le signal de positionnement. Une plage de paramètres peut être adaptée à l'aide du PC-Tool (voir la documentation MFT-P)

# Accessoires

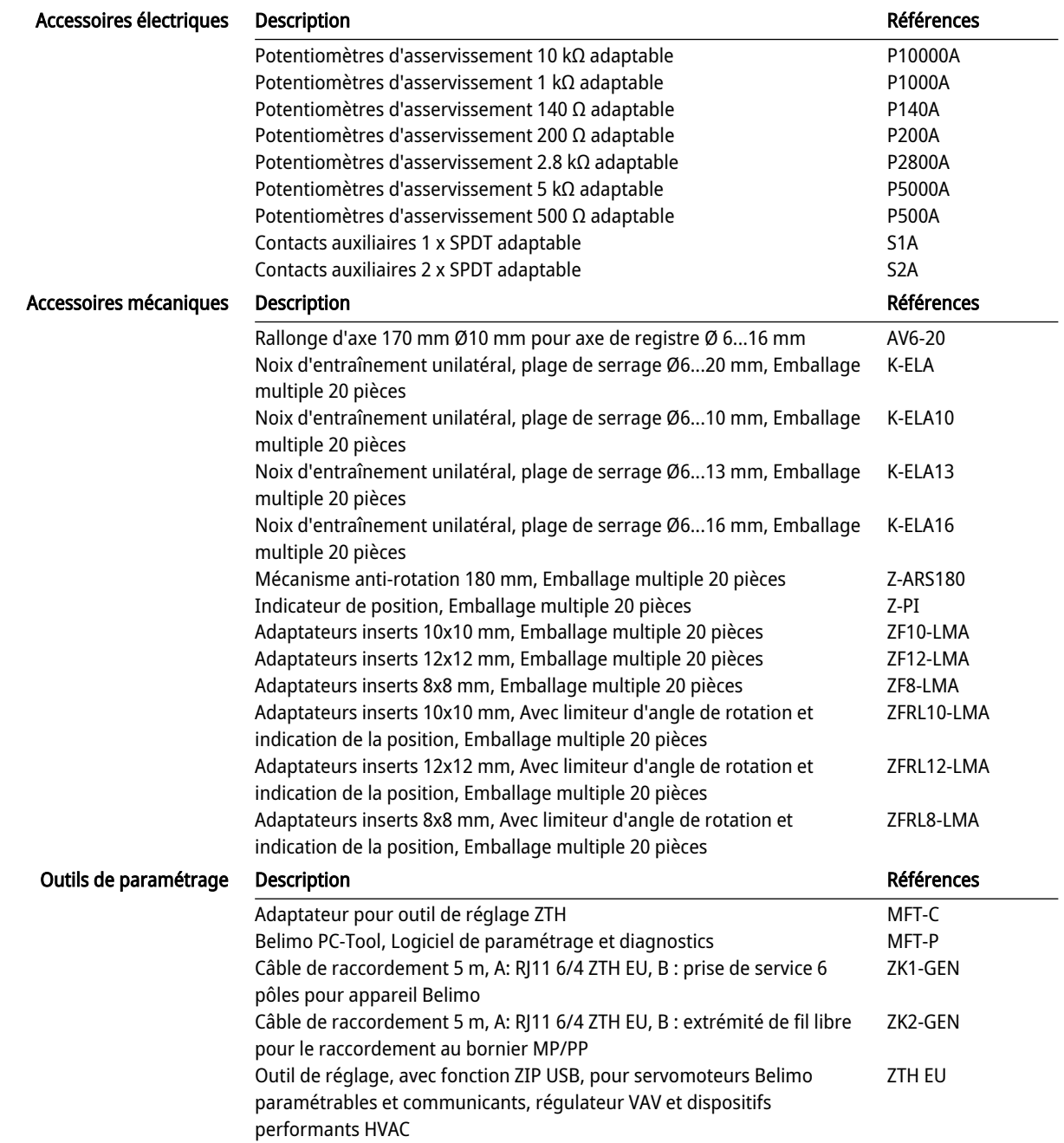

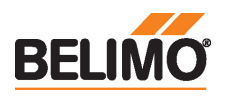

# Installation électrique

Alimentation par transformateur d'isolement de sécurité.

1) selon le type 2) Résolution 1 Ohm

Une compensation de la valeur de mesure est recommandée

## Schémas de raccordement

Raccordement sans capteur

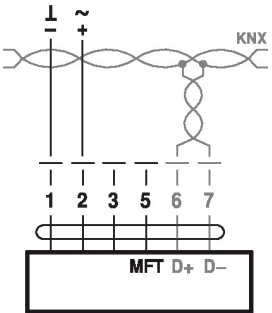

Affectation du signal KNX : D+ = KNX+ (rose > rouge) D- = KNX- (gris > noir) Le raccordement de la ligne KNX doit s'effectuer via les borniers WAGO 222/221.

Raccordement avec capteur passif, ex. Pt1000, Ni1000, NTC

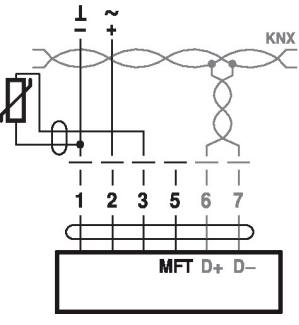

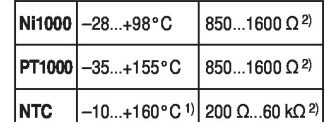

Raccordement avec commutateur, ex. Pressostat

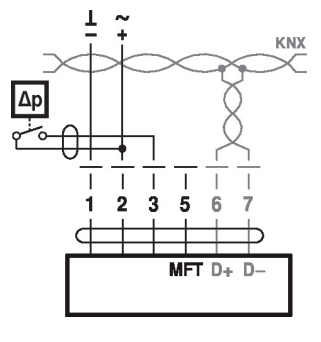

Caractéristique du commutateur: Le commutateur doit avoir la capacité de commuter un courant de 16 mA à 24 V.

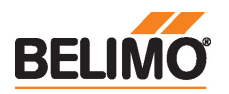

# Objets de groupe KNX®

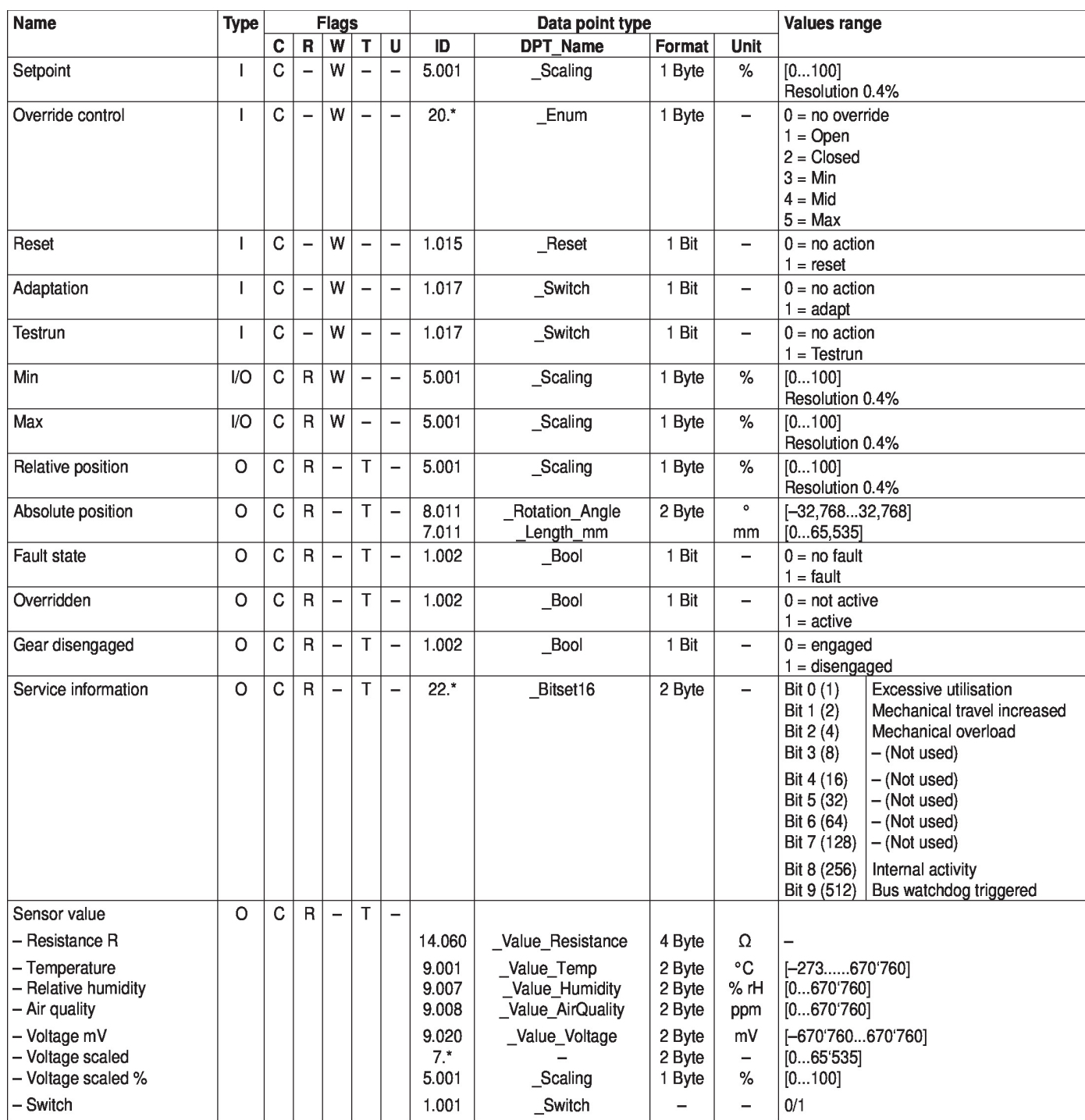

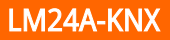

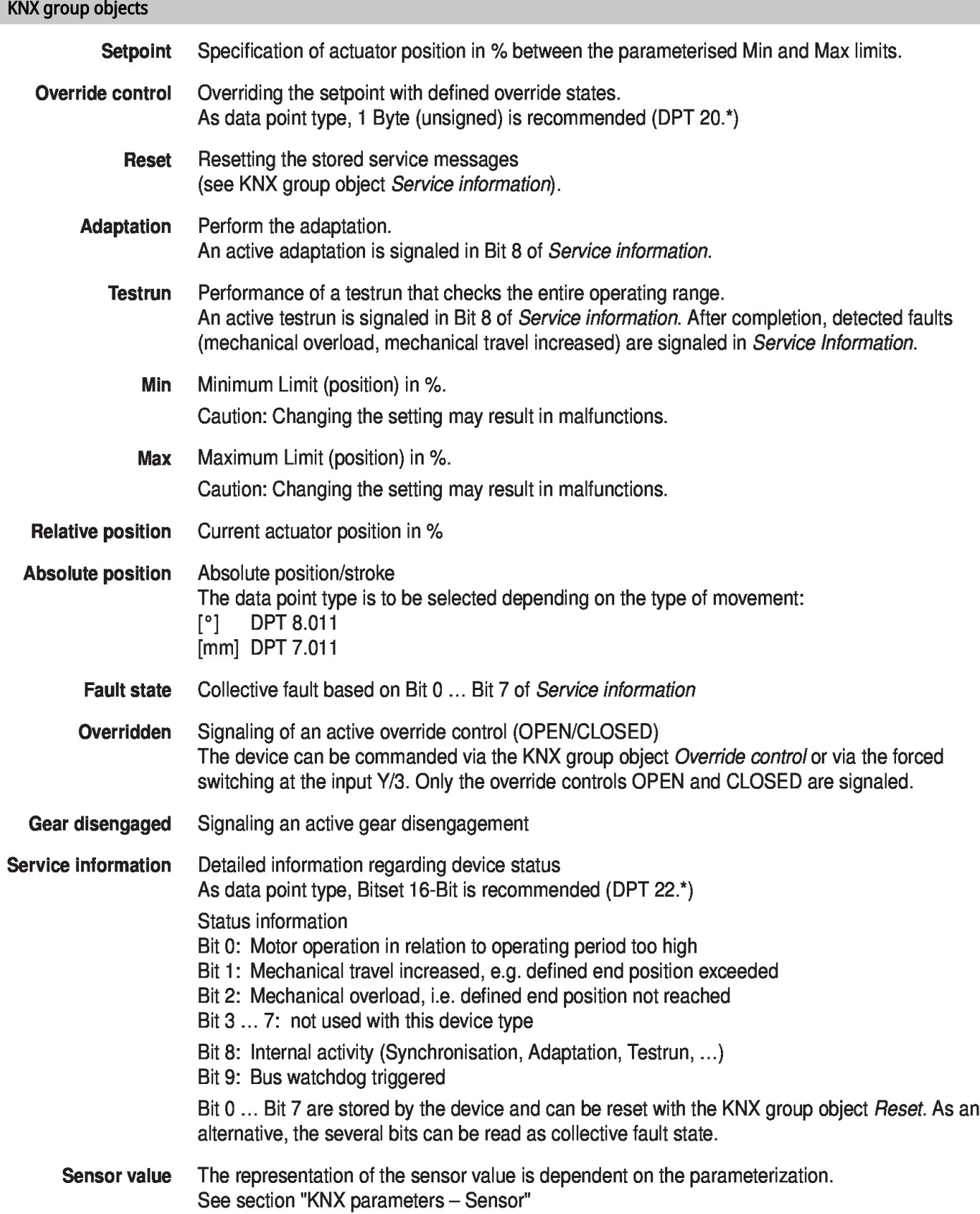

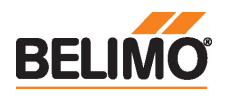

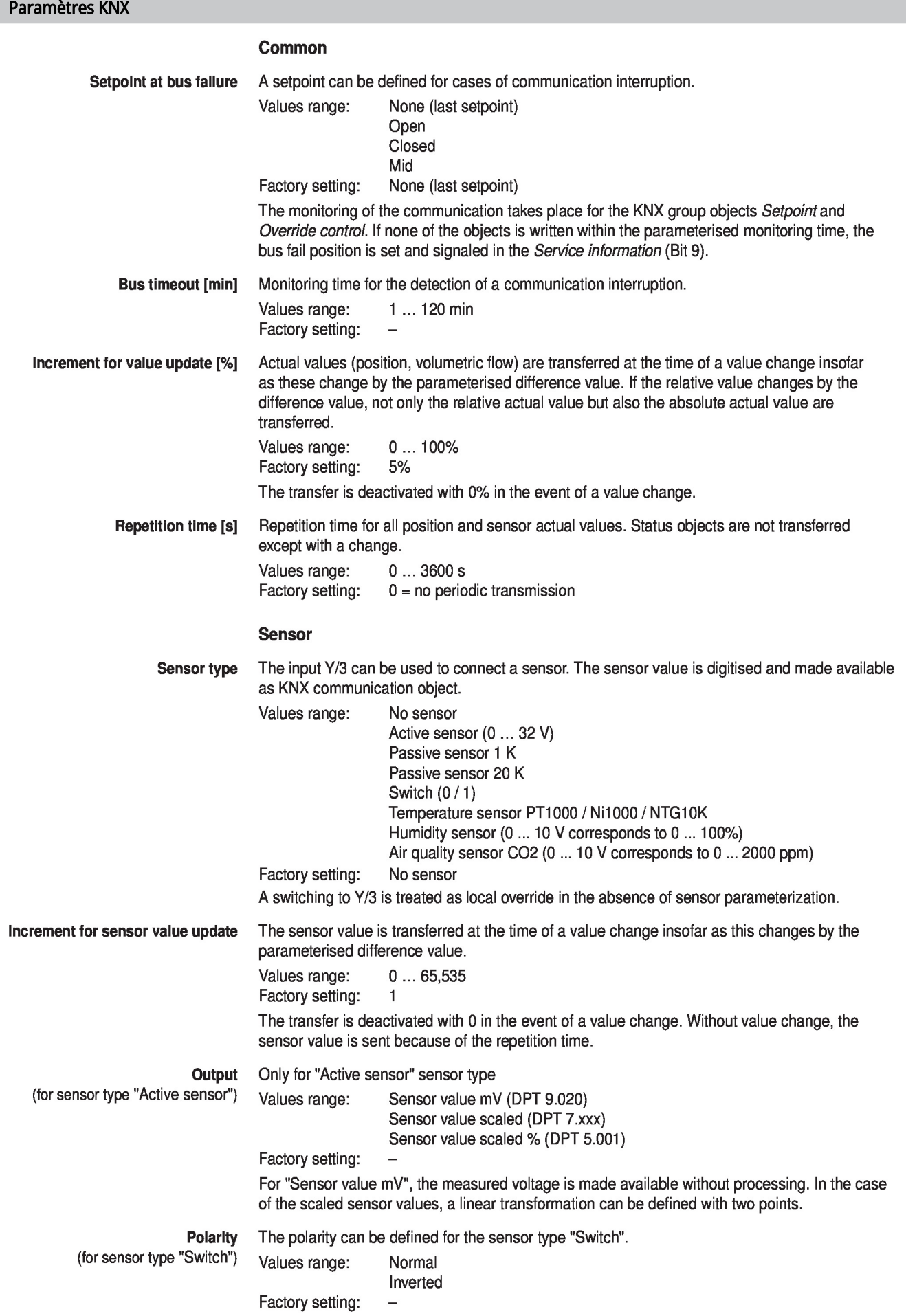

Fiche technique LM24A-KNX

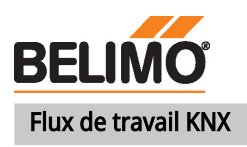

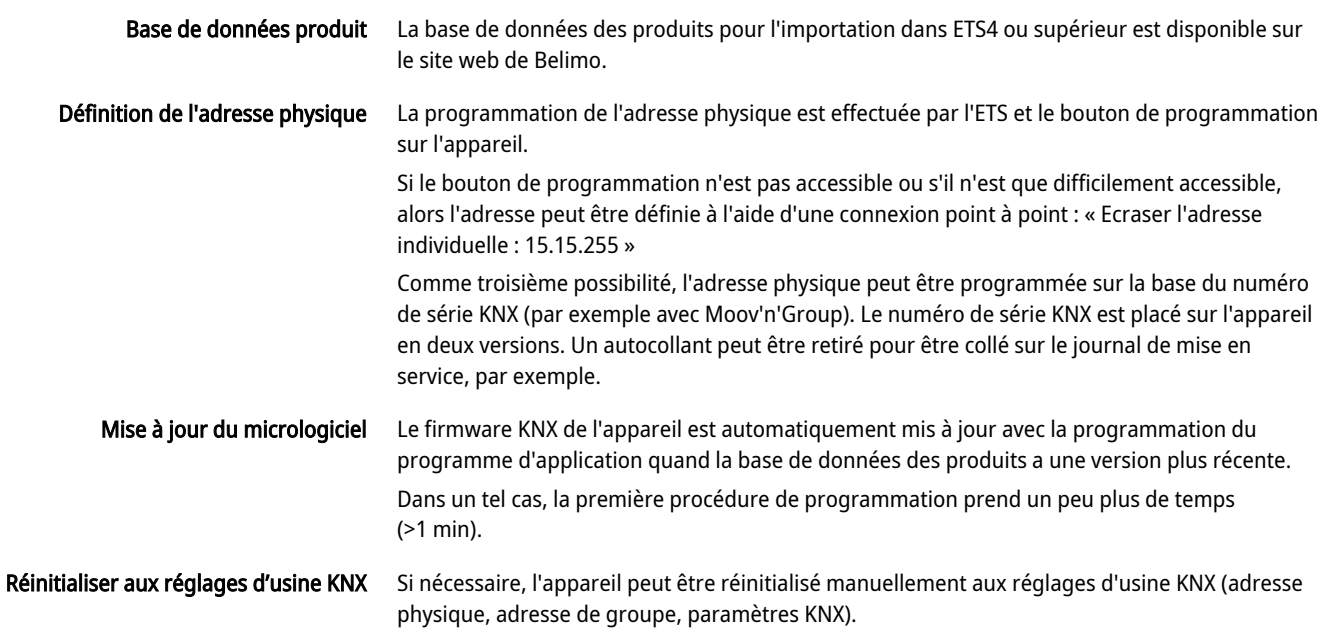

Pour la réinitialisation, le bouton de programmation de l'appareil doit être enfoncé pendant au moins 5 s lors du démarrage.

# Éléments d'affichage et de commande

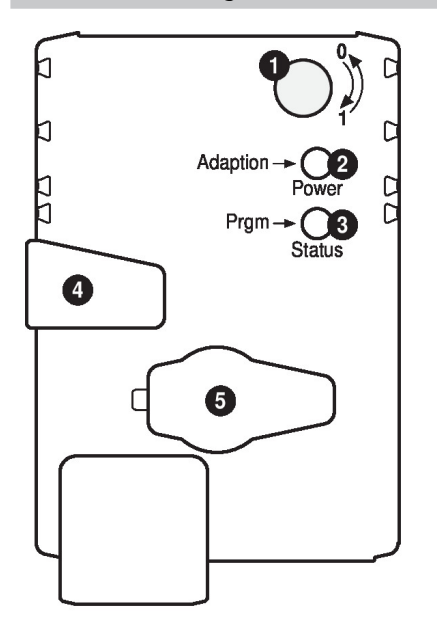

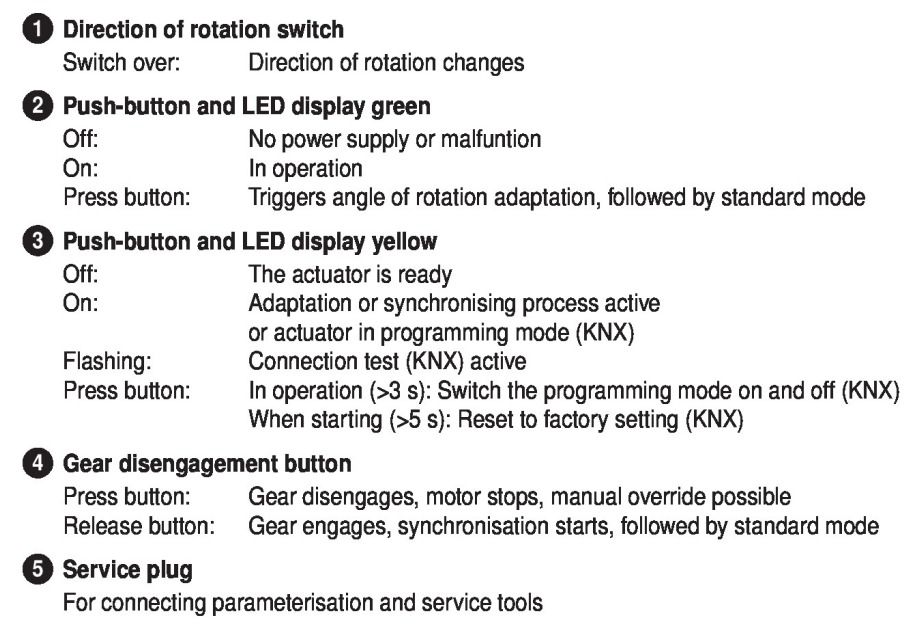

## Service

Raccordement outils de paramétrages

Le servomoteur peut être paramétré par le ZTH EU via la fiche de service.Pour un paramétrage prolongé, le PC-Tool peut être connecté.

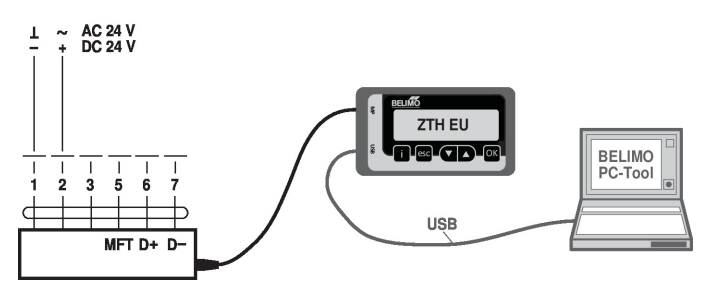

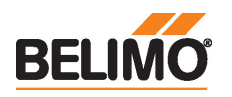

## Dimensions

# Schémas dimensionnels

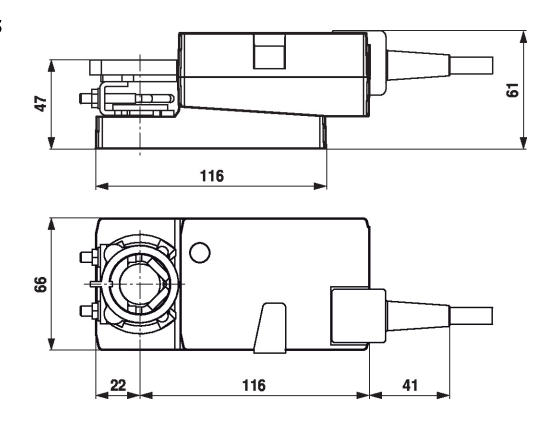

## Documentation complémentaire

- Raccordements d'outils
- Remarques générales pour la planification du projet

# Remarques sur l'application

• Pour la commande numérique des servomoteurs dans les applications é volume d'air variable, le brevet EP 3163399 doit être pris en compte.